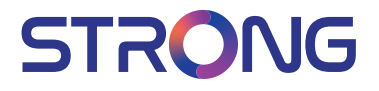

# LED TV with DVB-T2/C/S2 SRT 32HC2003

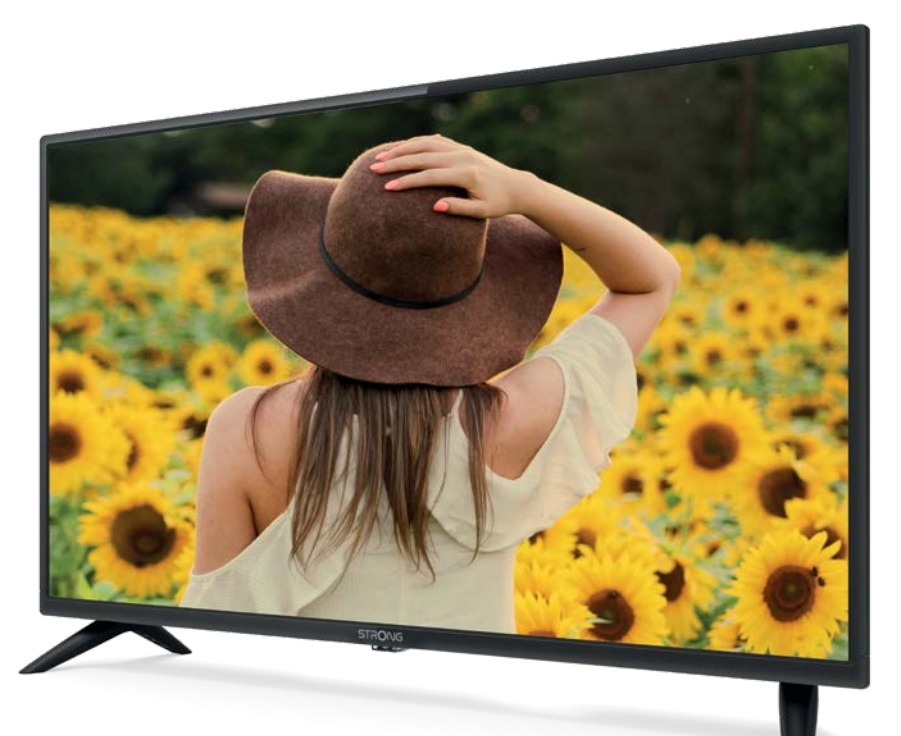

User Manual Bedienungsanleitung Manuel utilisateur Manual del Usuario Инструкции за употреба Uživatelská příručka Korisnički priručnik Használati útmutató Manuale utente

Gebruiksaanwijzing Instrukcja obsługi Manual do Utilizador Manual de Utilizare Uputsvo za upotrebu Používateľská príručka Navodila za uporabo Посібник користувача Руководство пользователя Fig.1

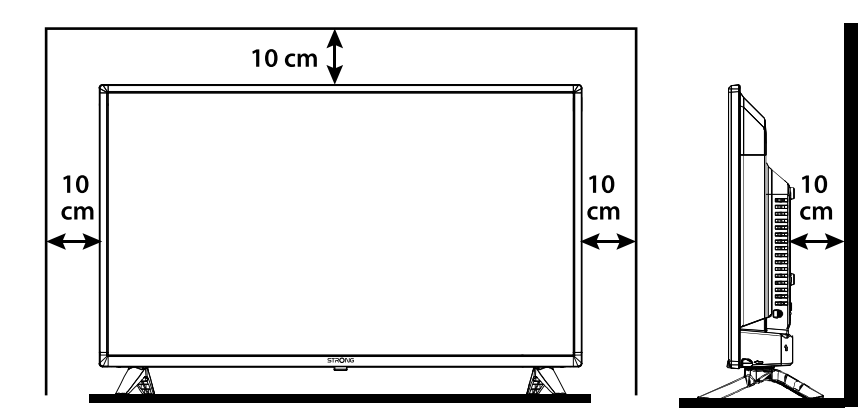

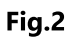

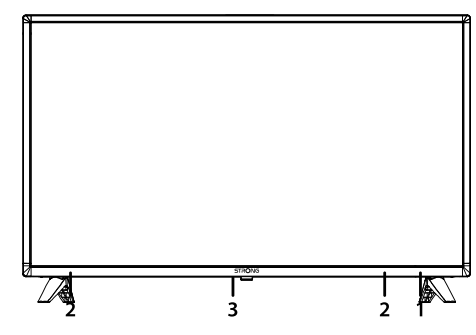

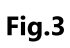

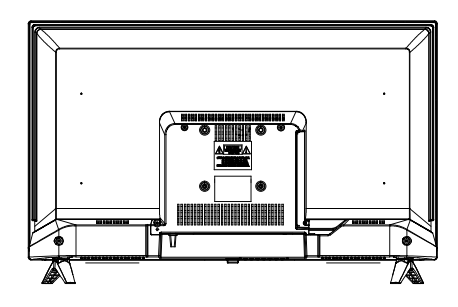

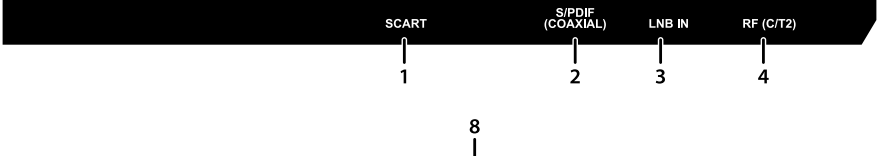

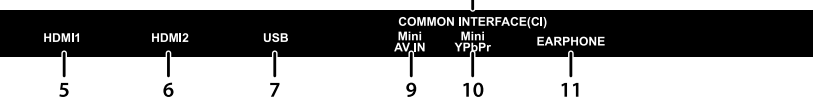

Fig.4

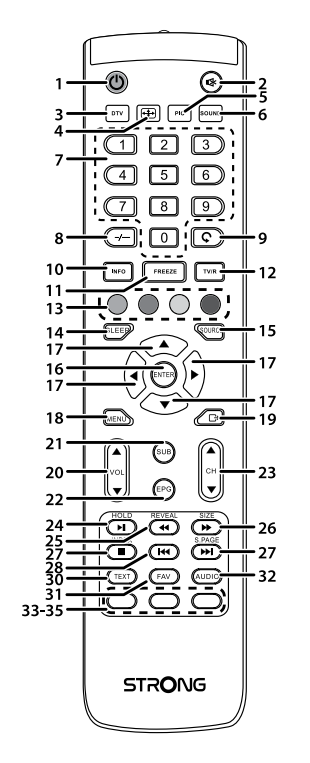

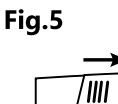

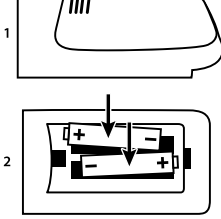

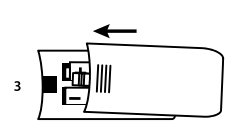

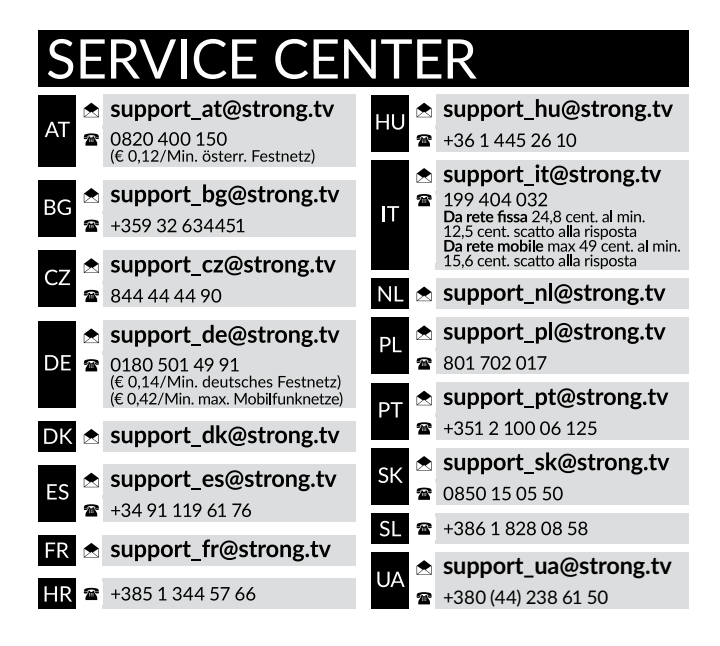

#### **www.strong.tv**

Supplied by STRONG Austria Represented by STRONG Ges.m.b.H Teinfaltstraße 8/4.Stock, A-1010 Vienna, Austria Email : support\_at@strong.tv

## **Licencie**

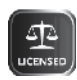

TEN PRODUKT JEST LICENCJONOWANY PRZEZ AVC PATENT PORTFOLIO LICENSE DLA OSOBISTEGO I NIEKOMERCYJNEGO KODOWANIA PRZEZ KONSUMENTÓW DO (I) WIDEO ZGODNIE ZE STANDARDEM AVC ("WIDEO AVC") I/LUB (II) DEKODOWANIA FILMÓW WIDEO AVC ZAKODOWANYCH PRZEZ KONSUMENTÓW CHARAKTERZE

OSOBISTYM I NIEKOMERCYJNYM NINIEJSZYM NIE JEST UDZIELANA ŻADNA LICENCJA, W TYM DOROZUMIANA, NA JAKIKOLWIEK INNY UŻYTEK. DODATKOWE INFORMACJE MOŻNA UZYSKAĆPOD ADRESEM HTTP://WWW.MPEGLA.COM

Ten produkt zawiera jeden lub więcej programów chronionych na mocy międzynarodowego oraz autorskiego prawa USA jako niepublikowane dzieła. Są one poufnych i zastrzega się ich powielanie lub ujawnianie, całość lub w część lub produkcja pochodnych dzieł bez wyraźnej zgody firmy Dolby Laboratories jest zabroniona. Copyright 2003-2009 przez Dolby Laboratories. Wszystkie prawa zastrzeżone.

UPROSZCZONA DEKLARACJA ZGODNOŚCI UE

STRONG oświadcza, że urządzenie SRT 32HC2003 jest zgodne z dyrektywą 2014/53/UE dotyczącą urządzeń radiowych. Pełny tekst deklaracji zgodności UE jest dostępny pod następującym adresem internetowym: http://www.strong.tv/en/doc Z zastrzeżeniem zmian. W wyniku ciągłych badań i rozwoju specyfikacji technicznej projekt i wygląd produktów mogą ulec zmianie. Wyprodukowano na licencji Dolby Laboratories. Dolby Audio i symbol podwójnego D są znakami towarowymi firmy Dolby Laboratories. Terminy HDMI, HDMI High Definition Multimedia Interface oraz logo HDMI są znakami towarowymi lub zarejestrowanymi znakami towarowymi HDMI Licensing Administrator, Inc. w Stanach Zjednoczonych i innych krajach. Wszystkie nazwy produktów są znakami towarowymi lub zastrzeżonymi znakami towarowymi ich właścicieli. © STRONG 2021. Wszystkie prawa zastrzeżone.

To obtain the best performance and safety, please read this manual carefully. Please keep this manual for future reference.

# SPIS TREŚCI

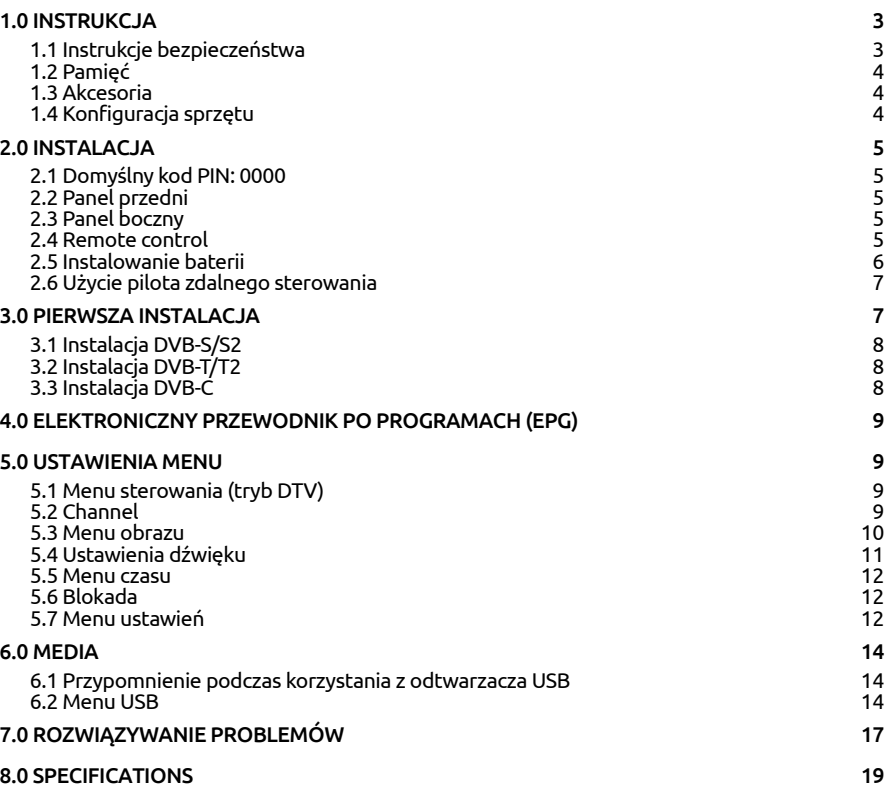

# <span id="page-6-0"></span>1.0 INSTRUKC IA

# 1.1 Instrukcje bezpieczeństwa

Przeczytaj wszystkie instrukcje przed rozpoczęciem użytkowania urządzenia. Zachowaj te instrukcje do późniejszego wykorzystania.

- Używaj tylko akcesoria określone lub dostarczone przez producenta (np. zasilacz, baterie itp.).
- Prosimy o zapoznanie się z informacją zawartą na tylnej obudowie na temat elektryczności i bezpieczeństwa przed instalacją lub włączeniem urządzenia.
- Aby zmniejszyć ryzyko pożaru lub porażenia prądem, nie należy narażać urządzenia na deszcz lub wilgoć.
- Wentylacja nie powinna być utrudniona przez zasłanianie otworów wentylacyjnych takimi przedmiotami jak gazety, obrusy, zasłony, itp.
- Aparatura nie powinna być narażona na kapiącą lub pryskającą wodę ani obiekty, takie jak wazony, umieszczone się na urządzeniu.
- $\blacksquare$  Znak  $\blacksquare$  wskazuie na ryzyko porażenia prądem elektrycznym. Zewnętrzne przewody muszą być zainstalowane przez poinstruowaną wykwalifikowaną lub można użyć już istniejących przewodów.
- Aby zapobiec powstawaniu szkód, urządzenie musi być bezpiecznie przymocowane do podłogi i ściany zgodnie z instrukcjami instalacji.
- $\blacksquare$  Istnieje niebezpieczeństwo wybuchu przy niepoprawnej wymianie akumulatora. Zastąpić go można tylko poprzez te same typy lub równoważny produkt.
- Akumulator (akumulator lub bateria lub baterie) nie mogą być narażone na nadmierne światło słoneczne, pożar lub podobne.
- Nadmierna głośność akustyczna słuchawki może spowodować utratę słuchu. Słuchanie muzyki na wysokie poziomie głośności i dłuższy czas trwania może spowodować uszkodzenie słuchu.
- Aby zmniejszyć ryzyko uszkodzenia słuchu, należy obniżyć wielkość do poziomu bezpiecznego oraz zmniejszyć ilość czasu słuchania na wysokim poziomie +
- Wtyczka lub złącze urządzenia używane również jako wyłącznik urządzenia muszą być łatwo dostępne. Podczas przenoszenia oraz transportu, prosimy o zadbanie o zestaw przewodów zasilania, np. związanie przewodu zasilającego oraz zestawu kabli. Kable powinny być chronione przed ostrymi krawędziami, gdyż mogą one powodować uszkodzenia zestawu kabli zasilania. Przy ponownym podłączeniu urządzenia upewnij się, że przewód zasilania nie jest uszkodzony. W przypadku szkody zastąp uszkodzony przewód przewodem o tych samych parametrach. Urządzenie jest wyłączone, gdy wszystkie sygnały świetlne na urządzeniu są wyłączone. Aby całkowicie odłączyć urządzenie od źródła zasilania należy wyciągnąć wtyczkę z gniazdka.
- Należy zwrócić szczególną uwagę na aspekty środowiskowe przy utylizowaniu baterii.
- $\blacksquare$   $\dot{\rm Z}$ ródła ognia, takie jak zapalone świece, nie powinny być umieszczane na przyrządzie.
- aby zapobiec rozprzestrzenianiu się ognia, świeczki lub inne otwartych źródła ognia z dala od tego produktu.
- Port USB może dostarczyć maksymalnie do 500 mA
- 
- Sprzęt oznaczony tym znakiem jest urządzeniem klasy II, czyli urządzeniem<br>Delaktycznyczne w zachośli skład i z bat tek przez islamu. elektrycznym o podwójnej izolacji. Jest tak zaprojektowany, że nie wymaga podłączenia do gniazdka z uziemieniem

#### Środowisko pracy

Nie instalować urządzenia w ciasnej przestrzeni, takiej jak regał lub podobne.

- <span id="page-7-0"></span> Nie używać urządzenia w pobliżu wilgotnych i zimnych pomieszczeń, chronić zestaw przed przegrzaniem.
- Przechowywać z dala przed bezpośrednim światłem słonecznym.
- Nie wolno używać zestawu w pobliżu zakurzonych, zapylonych miejsc.
- Nie stawiaj świecy do dostępnego obszaru otwarcia, aby uniknąć przedostania się łatwopalnych ciał obcych do telewizora.

#### Dyrektywa WEEE

Właściwy sposób utylizacji tego produktu. Oznakowanie to wskazuje, że tego produktu nie wolno wyrzucać z innymi odpadami z gospodarstw domowych w UE. Aby zapobiec możliwej szkodzie dla środowiska lub zdrowia ludzkiego, z niekontrolowanego unieszkodliwiania odpadów, zutylizuj to urządzenie odpowiedzialnie promując zrównoważone ponowne wykorzystanie zasobów materialnych. Do zwrotu używanego urządzenia zaleca się używać systemów zwrotu i zbiórki lub skontaktowanie się z punktem

sprzedaży detalicznej, gdzie produkt został zakupiony.

# 1.2 Pamięć

Twoje urządzenie zostało starannie sprawdzone i zapakowane przed wysyłką. Po rozpakowaniu go, upewnij się, że wszystkie części są zainstalowane. Przechowuj opakowanie z dala od dzieci. Zaleca się zachować karton w okresie gwarancji, aby urządzenie w przypadku ewentualnej naprawy gwarancyjnej.

### 1.3 Akcesoria

- 1x Instrukcia instalacii
- 1x Instrukcje dotyczące bezpieczeństwa/Karty gwarancyjne
- 1x pilot
- 2x baterie AAA

## 1.4 Konfiguracja sprzętu

#### *Fig. 1a*

Ekran ustawić na twardą powierzchnię stołu lub biurka. Dla celów wentylacyjnych urządzenia zostawić co najmniej 10 cm wolnej przestrzeni. Aby uniknąć wszelkich usterek i niebezpieczeństwa proszę nie umieszczać żadnych przedmiotów na urządzeniu. Ten produkt może służyć w klimacie tropikalnym i/lub umiarkowane.

- 1. Ostrożnie ustaw telewizor ekranem do dołu na płaskiej wyściełanej powierzchni, aby chronić telewizor i ekran telewizora przed uszkodzeniem.
- 2. Wyjmij 2x nóżki i złóż je do telewizora.
- 3. Przymocuj nóżki do dolnej części telewizora za pomocą śrub M4x15mm.

#### *Fig. 1c*

Instrukcja obsługi dostępna na naszej stronie internetowej www.strong.tv zapewnia kompletne instrukcje dotyczące instalowania i używania TV. Symbole służą w następujący sposób.

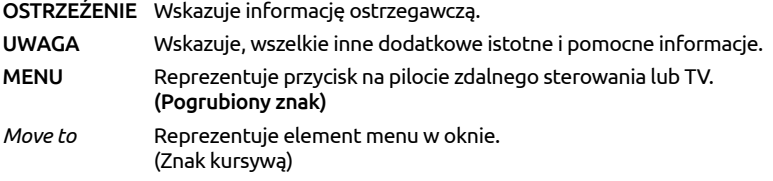

# <span id="page-8-0"></span>2.0 INSTALACJA

2.1 Domyślny kod PIN: 0000

### 2.2 Panel przedni

UWAGA: Grafika jest użyta tylko w celach prezentacyjnych. 1. Wskaźnik zasilania 2. Głośniki 3. Przyciski: źródło wejścia, Menu, V-/V+, CH-/CH+, Standby/ON. 2.3 Panel boczny UWAGA: Grafika służy wyłącznie do reprezentacji. *Fig. 3* 1. SCART Łączy urządzenia takie jak DVD lub VCR za pomocą łącza SCART<br>2. SAT IN Podłacz antene satelitarna do telewizora aby wyszukiwać progra Podłącz antenę satelitarną do telewizora aby wyszukiwać programów. 3. ANT/CABLE IN Podłącz antenę, kabel, antenę satelitarną z telewizorem aby wyszukiwać i odbierać programy. 4. S/PDIF (wyjście koncentryczne) Użyj kabla RCA do podłączenia telewizora do kompatybilnego wzmacniacza cyfrowego lub zestawu kina domowego. 5. WSPÓLNY INTERFEJS (CI) Podłącz moduł warunkowego dostępu (CAM). 6. HDMI 1 Połącz HDMI ze źródłem sygnału, takim jak DVD, odtwarzacz Blu-ray lub konsola do gier. 7. HDMI 2 Połącz HDMI ze źródłem sygnału, takim jak DVD, odtwarzacz Blu-ray lub konsola do gier. 8. USB Podłącz urządzenie USB aby odtwarzać pliki multimedialne 9. Mini AV IN 3.5 mm gniazdo wejściowe dla połączenia wideo oraz lewego/prawego audio. 10.Mini YPbPr Połącz źródła YPbPr. 11. HEADPHONE Słuchawki lub wyjście głośnika, głośniki w TV będą wyciszone, gdy jest słuchawki lub głośnik zostaną podłączone.

### 2.4 Remote control

*Fig. 4*

- 1. q Naciśnij przycisk, aby przełączyć telewizor na tryb czuwania.
- 2. ! Naciśnij, aby wyłączyć lub włączyć dźwięk.
- 3. DTV Naciśnij, aby wrócić do telewizji cyfrowej.
- 4. (ASPECT) **+** Zmiana proporcii.
- 5. (PICTURE) PIC Zmień ustawienia obrazu.

Polska

<span id="page-9-0"></span>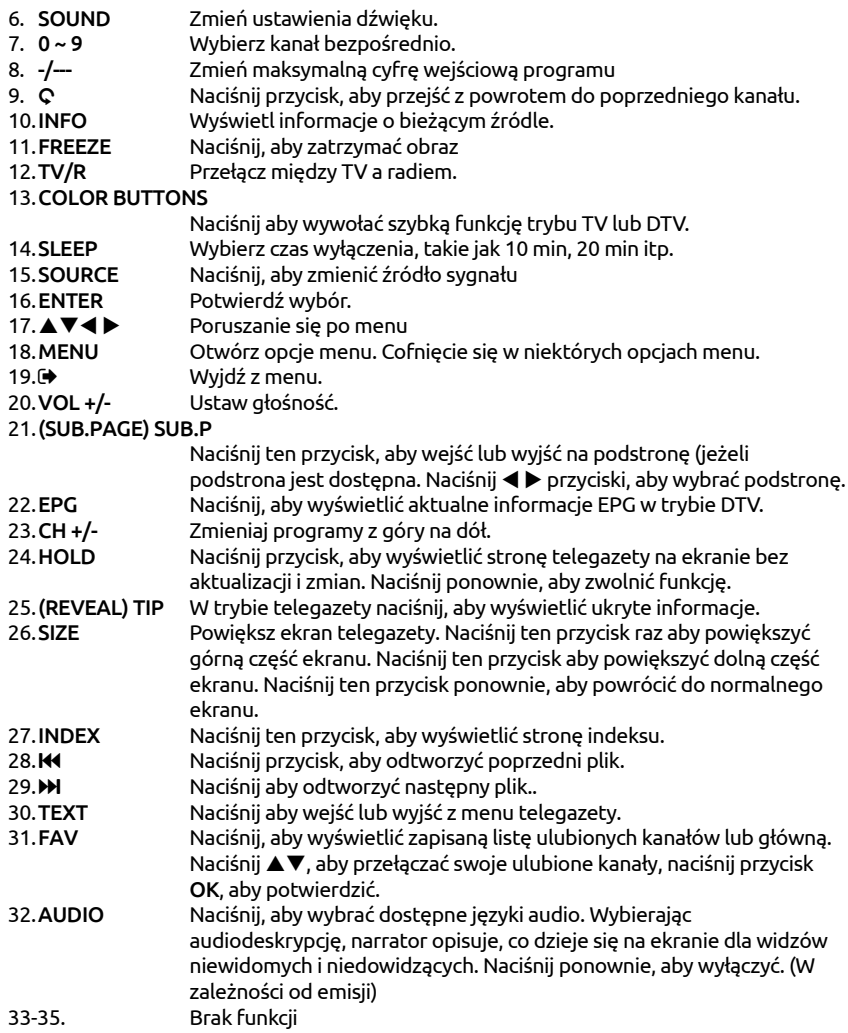

## 2.5 Instalowanie baterii

#### *Fig. 5*

Umieść 2 baterie AAA w komorze na baterie pilota zdalnego sterowania. Upewnij się, że pasują do oznaczeń polaryzacji w komorze.

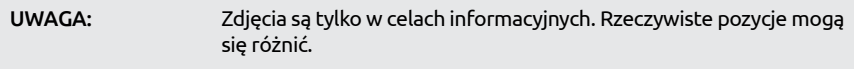

- <span id="page-10-0"></span>1. Otwórz pokrywę.
- 2. Włóż 2 x baterie AAA do komory i upewnij się, że biegunowość jest prawidłowa.
- 3. Zamknij pokrywę.

#### Środki ostrożności przy użyciu baterii

Niewłaściwe korzystanie z baterii spowoduje wyciek. Ostrożnie postępuj zgodnie z instrukcjami.

- 1. Uważaj na biegunowość baterii w celu uniknięcia zwarcia.
- 2. Gdy napięcie baterii jest niewystarczające, powinno się wymienić baterie na nowe. Jeśli nie zamierzasz używać urządzenia przez długi czas, należy wyjąć baterie z pilota zdalnego sterowania.
- 3. Nie używaj różnych typów baterii (na przykład manganowej i alkalicznej) baterii razem.
- 4. Nie umieszczaj baterii w pobliżu źródła ognia, ładowania lub rozkładania baterii.
- 5. Przy utylizacji baterii przestrzegać należy odpowiednich rozporządzeń ochrony środowiska.

## 2.6 Użycie pilota zdalnego sterowania

- Używać pilot wskazując go kierunku czujnika zdalnego sterowania. Elementy między pilotem a czujnikiem zdalnego sterowania mogą zakłócać działanie pilota.
- Unikać wstrząsania pilota. Nie narażać pilota na działanie cieczy, nie umieścić pilota zdalnego sterowania w miejscu wysokiej wilgotności powietrza.
- Nie umieszczaj pilota zdalnego sterowania na bezpośrednie działanie promieni słonecznych, co spowoduje deformację urządzenia przez ciepło.
- Gdy czujnik zdalnego sterowania jest wystawiony na bezpośrednie działanie promieni słonecznych lub silne oświetlenie, pilot zdalnego sterowania nie będzie działać. W takim wypadku proszę zmienić oświetlenie lub pozycję TV, lub operować pilotem bliżej do czujnika zdalnego sterowania.

# 3.0 PIERWSZA INSTALACJA

Po prawidłowym wykonaniu wszystkich połączeń włącz telewizor. Wybór języka pojawi się na ekranie. Użyi ◀ ▶ aby wybrać *Jezyk OSD* według swoich preferencji. Naciśnij ▼, a następnie użyj t u, aby podświetlić kraj, w którym będziesz korzystać z tego telewizora. To ważne, aby ustawić poprawną strefę czasową. Ponownie naciśnij przycisk q, aby zmienić ustawienie *Środowisko* z Dom do Sklep, aby zmienić tryb wyświetlania na demonstracyjny telewizor w sklepie, w przeciwnym razie zachowaj taki, jaki jest.

Naciśnij ENTER, aby przejść do następnego kroku, aby przejść do *Nastawianie strojenia*.

Na następnym ekranie wybór ustawień tunera wybierz źródło sygnału, z którego chcesz korzystać.

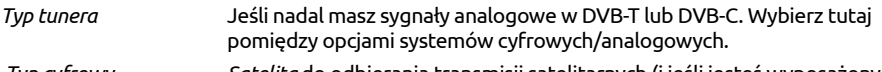

 *Typ cyfrowy Satelita* do odbierania transmisji satelitarnych (i jeśli jesteś wyposażony w antenę satelitarną), *DVB-T*, aby odbierać transmisje naziemne lub *DVB-C*, aby odbierać transmisje kablowe.

Kolejny krok zależy od twojego wyboru w konfiguracji tunera.

# <span id="page-11-0"></span>3.1 Instalacja DVB-S/S2

#### Satelita

Wciśnij ▼, aby wybrać *Satelita* i użyj ◀ ▶ aby podświetlić satelitę, do którego kierujesz antenę. Użyj przycisku  $\blacktriangle \blacktriangledown \blacktriangleleft \blacktriangleright$ , aby podświetlić dostepne opcie i naciśnij ENTER, aby rozpocząć wyszukiwanie kanałów.

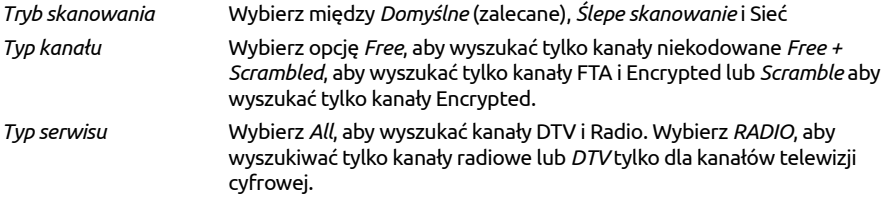

Zaleca się korzystanie z ustawień domyślnych.

# 3.2 Instalacja DVB-T/T2

#### Ustawienia naziemne

Naciśnij ENTER, aby rozpocząć bezpośrednie wyszukiwanie kanałów cyfrowych.

Opcjonalnie możesz również wyszukać kanały analogowe.

Naciśnij ▲ i wybierz typ strojenia.

Naciskając **◀ ▶** wybierz *DTV*, *ATV* lub *DTV + ATV* (DTV, aby wyszukać transmisje cyfrowe i ATV, aby wyszukać transmisje analogowe).

### 3.3 Instalacja DVB-C

#### Ustawienie kablowe

Naciśnij ▲▼ ◀ ▶, aby podświetlić swoje ustawienia.

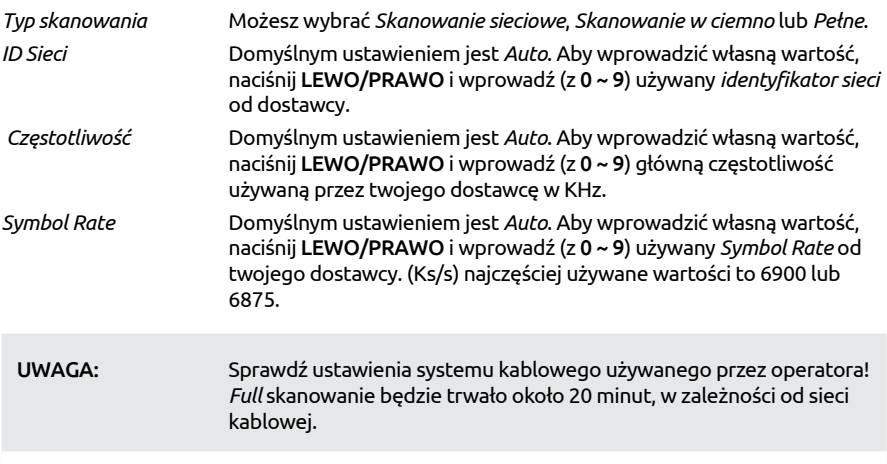

Naciśnij ENTER, aby rozpocząć wyszukiwanie kanałów cyfrowych.

# <span id="page-12-0"></span>4.0 ELEKTRONICZNY PRZEWODNIK PO PROGRAMACH (EPG)

EPG oznacza Digital Electronic Program Guide. Jest on dostarczany przez dostawców programów i oferuje informacje o nadawanych programach. Możesz uzyskać do niego dostęp w trybie cyfrowym, naciskając EPG na pilocie. Naciśnij EPG, aby wywołać interfejs EPG. Użyj DOWN/UP aby wybrać.

Wciśnij ▶, aby przejść do przeglądu z jednego kanału EPG. Użyj przycisku DOWN/UP, aby wybrać wydarzenie, w którym chcesz poznać więcej szczegółów. Te szczegóły są wyświetlane na górze tego banera EPG lub naciśnij przycisk INFO dla pełnego ekranu. Naciśnij EXIT, aby zatrzymać i powrócić do trybu przeglądania.

Następnie naciśnij COLOUR BUTTONS do wprowadzania wymaganych ustawień.

ZIELONY Ustaw przypomnienia o zdarzeniu lub ustaw funkcję timera.

ŻÓŁTY Przegląd poprzedniego dnia

NIEBIESKI Przegląd następnego dnia

# 5.0 USTAWIENIA MENU

Poniższe elementy zależą czy są dostępne dla wybranego źródła wejściowego. Użyj SOURCE, aby wybrać inne źródło. Dostępne są następujące opcje: Satelita, DTV, ATV, AV, PC, SCART, Component, HDMI i Media.

### 5.1 Menu sterowania (tryb DTV)

Naciśnii MENU, aby wejść do menu głównego. Naciśnii < RIGHT, aby wybrać pozycje. Naciśnii ▲▼ i ENTER, aby wybrać podmenu. Naciśnij MENU, aby opuścić obiekt.

## 5.2 Channel

Naciśnij MENU, aby wyświetlić menu główne. Naciśnij < > aby wybrać *Kanał* w menu głównym. Naciśnij **▲▼**, aby wybrać opcję, którą chcesz ustawić w menu *Kanał*.

Wciśnij ENTER, aby ustawić. Po zakończeniu ustawień, naciśnij klawisz ENTER, aby zapisać zmiany i powrócić do poprzedniego menu. Poniższe pozycje zależą od tego czy są dostępne dla wybranego źródła sygnału wejściowego. Użyj przycisków SOURCE, aby wybrać inne źródło.

### 5.2.1 Automatyczne strojenie

Naciśnii ▲▼ aby wybrać opcie *Auto Tuning*, Jeśli telewizor używa tunera DVB-T lub DVB-C, patrz rozdział 3.2 i 3.3; w przypadku tunera satelitarnego (DVB-S) patrz rozdział 3.1.

### 5.2.2 Dish Setup

Jeśli używasz *Satelita* jako źródła sygnału, menu *Dish Setup* pozwala ci ustawić satelitę i ustawienia przynależności jako port DiSEqC i typ LNB. Następnie możesz rozpocząć *Auto Tuning*  lub *Ręczne strojenie*, wybierając za pomocą przycisku *EPG* żądany transponder.

### 5.2.3 DTV Strojenie ręczne ( tylko w trybie DVB-T )

Wyszukaj i odtwarzaj programy manualnie. Naciśnij **AV**, aby wybrać opcje *Strojenie manualne DTV*. Następnie naciśnij przycisk ENTER, aby wejść w podmenu.

<span id="page-13-0"></span>Naciśnij <  $\blacktriangleright$ , aby wybrać *kanał nr*, a następnie naciśnij klawisz **ENTER**, aby rozpocząć wyszukiwanie. Wyszukiwanie zatrzymuje się po znalezieniu odpowiedniego programu i zostanie zapisany w bieżącej pozycji kanału. Naciśnij MENU, aby wyjść.

### 5.2.4 ATV Strojenie ręczne (tylko w trybie DVB-T/C )

Najpierw wybierz typ źródłowy ATV. Następnie w menu *Kanał*, wybierz *ATV Strojenie Ręczne* i naciśnij klawisz **ENTER**, aby uzyskać dostęp. Zaznacz i naciśnij klawisz ▲▼, aby wybrać opcję *Przechowywanie w 1* (być może inny numer), *Sound System* i *kanału nr*.

Następnie wybierz opcję wyszukiwania i naciśnij klawisz ENTER, aby rozpocząć wyszukiwanie. Naciśnij  $\blacktriangleright$  na urządzeniu, aby szukać w kierunku wyższą częstotliwość. Naciśnij < na urządzeniu, aby szukać w kierunku niższej częstotliwości. Wyszukiwanie zatrzymuje się po znalezieniu odpowiedniego programu i zostanie zapisany w bieżącej pozycji kanału. Jeśli chcesz, aby zatrzymać wyszukiwanie, naciśnij MENU.

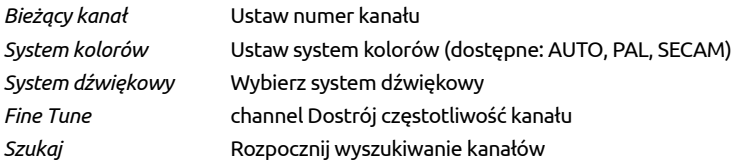

### 5.2.5 Ustawienia kanałów

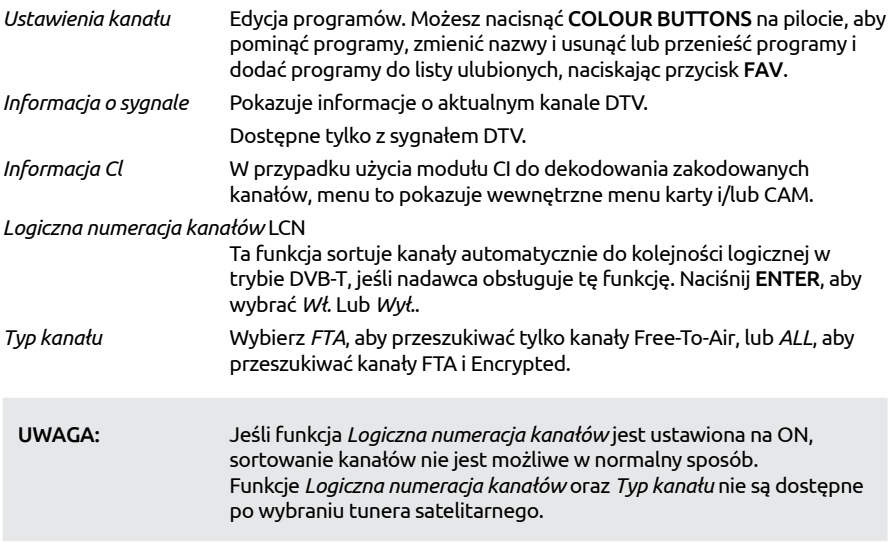

### 5.3 Menu obrazu

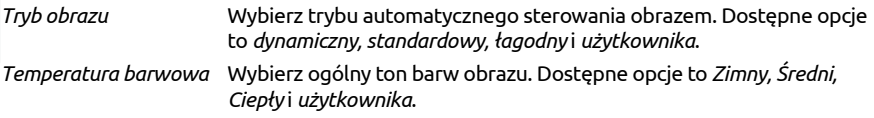

<span id="page-14-0"></span>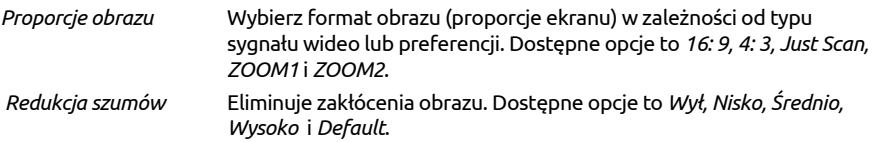

### 5.3.1 Kontrast/Jasność/Kolor

Jeśli *Tryb obrazu* jest ustawiony na *Osobisty*, możesz zmienić następujące ustawienia

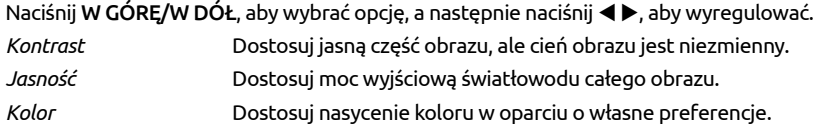

*Odcień* Brak funkcji

### 5.3.2 Temperatura koloru

W tym menu możesz zmienić ogólny kolor rzutu obrazu.

Naciśnij **AV**, aby wybrać *Colour Temperature*, a następnie naciśnij przycisk ENTER, aby wejść do podmenu. Naciśnij przycisk pq aby wybrać odpowiedni efekt obrazu (domyślnie: *Zimny, Normalny, Ciepły*).

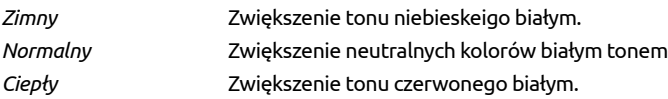

### 5.3.3 Redukcja szumów

Aby zredukować szumy obrazu i poprawić jego jakość. Naciśnij pq, aby wybrać opcję *Redukcja szumów*, a następnie naciśnij przycisk ENTER, aby wejść do podmenu.

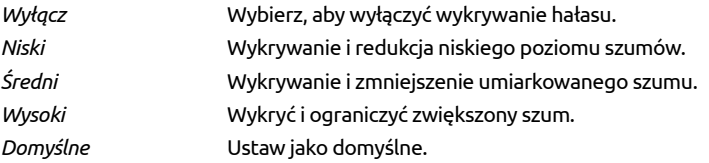

## 5.4 Ustawienia dźwięku

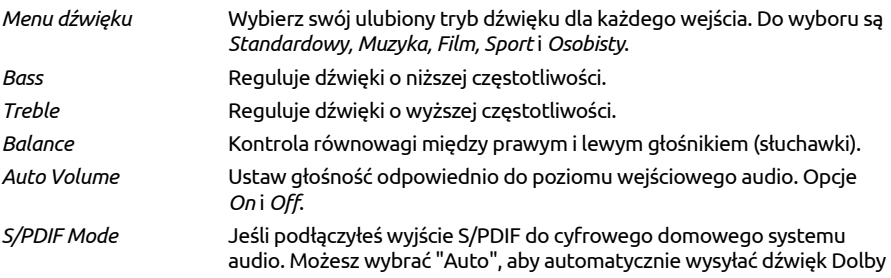

<span id="page-15-0"></span>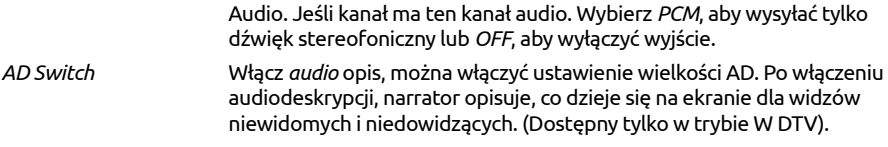

### 5.5 Menu czasu

Naciśnij MENU, aby wyświetlić menu główne. Naciśnij < > b, aby wybrać *czas* w menu głównym. Naciśnij ▲ ▼, aby dostosować. Naciśnij ENTER, aby potwierdzić lub naciśnij MENU, aby powrócić.

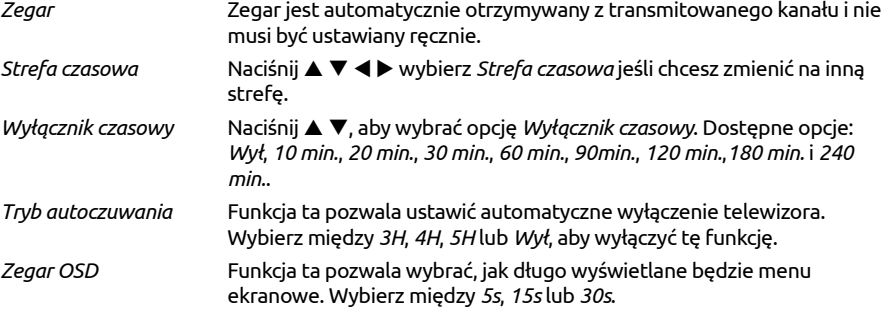

### 5.6 Blokada

Naciśnij MENU, aby wyświetlić menu główne. Naciśnij < > b, aby wejść do ustawień menu *Blokada*. Aby włączyć wprowadź kod PIN (domyślnie: 0000). Naciśnij ▲ ▼, aby wybrać opcję *Blokada systemu*. Dostępne są następujące opcje:

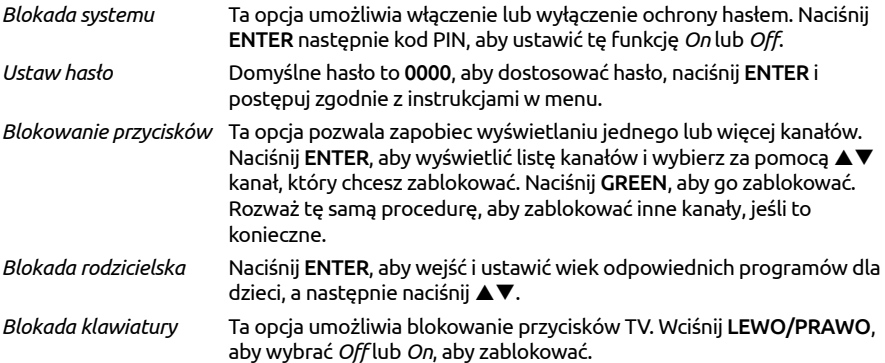

### 5.7 Menu ustawień

*Język* Wybierz w Menu *Język*. Domyślnym ustawieniem jest *Angielski*. Naciśnij ▲▼, aby wybrać język menu.

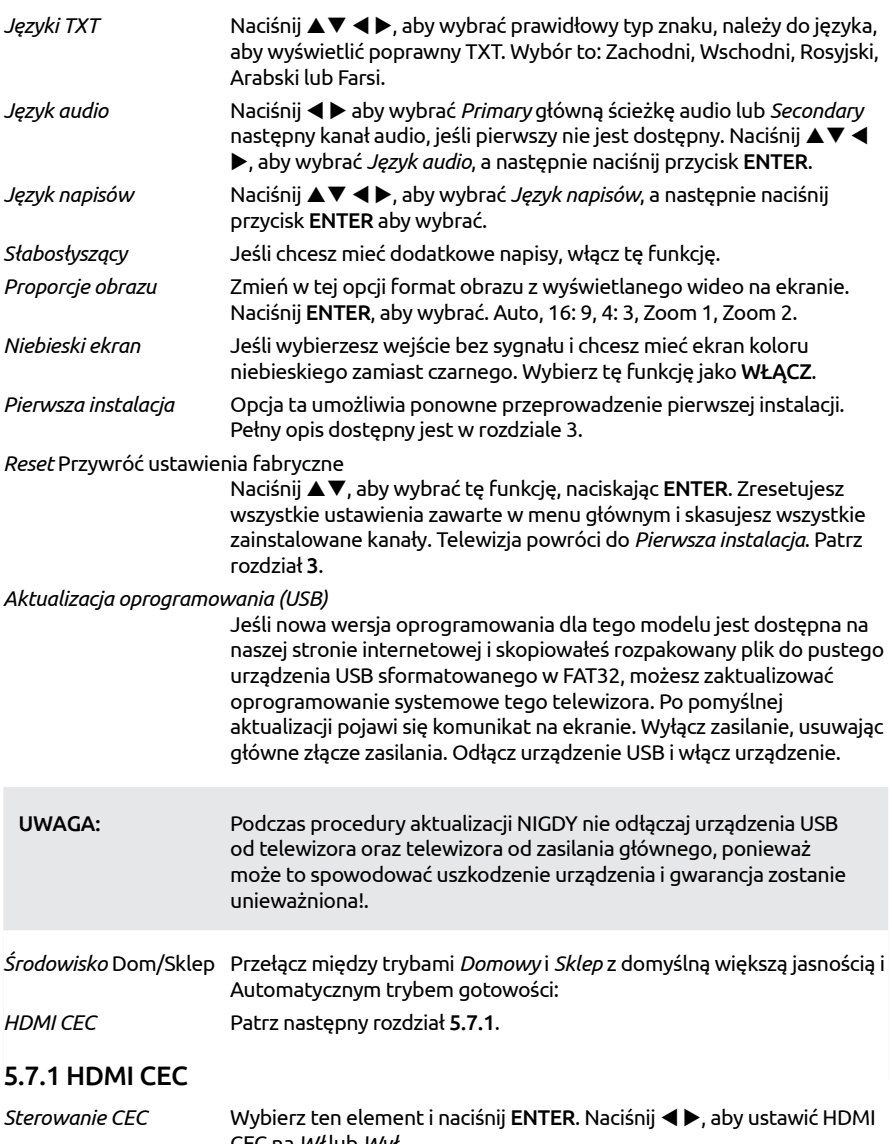

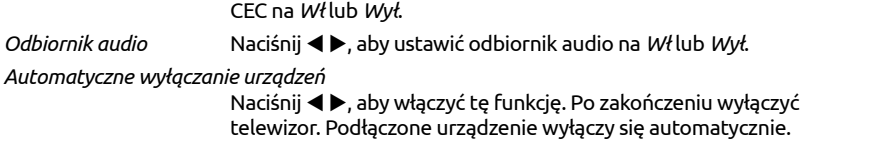

<span id="page-17-0"></span>*Automatyczne włączanie TV*

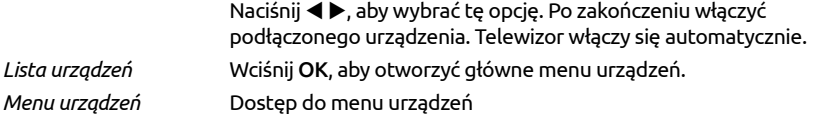

# 6.0 MEDIA

# 6.1 Przypomnienie podczas korzystania z odtwarzacza USB

- 1. Niektóre urządzenia pamięci masowej USB mogą nie być kompatybilne by sprawnie współpracować z tym TV.
- 2. Zaleca się utworzyć kopię zapasową wszystkich danych w urządzeniu pamięci masowej USB, w przypadku, gdy dane zostaną utracone z powodu nieoczekiwanego wypadku. STRONG nie ponosi żadnej odpowiedzialności za straty przez nadużycia lub awarię. Kopia zapasowa danych jest odpowiedzialnością konsumenta.
- 3. Ze względu na duże rozmiary pliku szybkość ładowania może być nieco dłuższa.
- 4. Szybkość rozpoznawania urządzenie magazynującego USB może zależeć od każdego urządzenia.
- 5. Podczas podłączania lub odłączania urządzenia pamięci masowej USB, upewnij się, że telewizor nie jest w trybie USB, w innym wypadku urządzenie pamięci masowej USB lub pliki przechowywane na nim mogą zostać uszkodzone.
- 6. Proszę używać tylko urządzenia pamięci masowej USB, które są sformatowane w FAT16, FAT32, system plików NTFS (tylko odtwarzanie,) wyposażone w system operacyjny Windows. W przypadku, gdy urządzenie magazynujące sformatowane jest przez program, który nie jest obsługiwany przez system Windows to może on zostać nie rozpoznany.
- 7. W przypadku aktualizacji oprogramowania i funkcji bazy danych zaleca się stosowanie kluczy USB w FAT16 lub.32.
- 8. Przy użyciu pamięci USB, która nie jest zasilana niezależnie, upewnij się, że jej moc nie przekracza 500 mA. W przeciwnym razie TV przejdzie w tryb czuwania po czym należy odłączyć pamięć USB oraz ponownie uruchomić TV. Komunikat "plik nieobsługiwany" będzie wyświetlany, jeśli format plików jest nieobsługiwany lub plik jest uszkodzony.
- 9. Komunikat "Nieobsługiwany plik" zostanie wyświetlony, jeśli format pliku nie jest obsługiwany lub plik jest uszkodzony.
- 10.FHD duży obraz spowoduje dłuższy czas ładowania, nie jest to spowodowane przez TV. Prosimy o cierpliwość.
- 11.To urządzenie może nie obsługiwać niektórych plików multimedialnych zmienionych i ulepszonych pod względem formatu kodowania lub innych aspektów technicznych.
- 12.Zajrzyj do rozdziału 9. Załącznik aby zobaczyć pełną listę obsługiwanych formatów plików odtwarzanych z USB.

### 6.2 Menu USB

Naciśnij SOURCE i wybierz opcję *Media*. Możesz przeglądać filmy, muzykę i zdjęcia z urządzeń pamięci masowej USB. Podłącz urządzenie pamięci masowej USB do gniazda wejściowego i wybierz typy mediów na stronie głównej: *Film*, *Muzyka*, *Foto* i *tekst*. Naciśnij ENTER, na ekranie zostanie wyświetlone podłączone urządzenie USB, naciśnij ponownie przycisk ENTER, aby wyświetlić foldery plików i pliki. Naciśnij ▲▼ lub ◀ ▶, aby wybrać folder, naciśnij ENTER, aby otworzyć folder i wybierz pliki. Podświetl ten, który chcesz odtworzyć lub obejrzeć lub naciśnij

bezpośrednio > 11, aby rozpocząć odtwarzanie bezpośrednio. Naciśnij przycisk  $\blacksquare$ , aby zatrzymać odtwarzanie i powrócić do górnego foldera. Przyciskaj przycisk RETURN, aby wrócić do folderu wyższego poziomu. Powtórz ponownie, aby wybrać i odtworzyć inny rodzaj mediów.

UWAGA: Wybierając jedno z trzech mediów, na przykład *Film*, foldery będą wyświetlać tylko pliki wideo.

### 6.2.1 Odtwarzaj filmy

*Fig. 6*

Podczas odtwarzania naciśnij INFO lub ENTER, aby wyświetlić/opuścić pasek menu (Rys. 6). Naciśnij przyciski sterowania USB na pilocie, aby wykonać odpowiednie operacje.

*Play & Pause/Stop/Prev./Next*

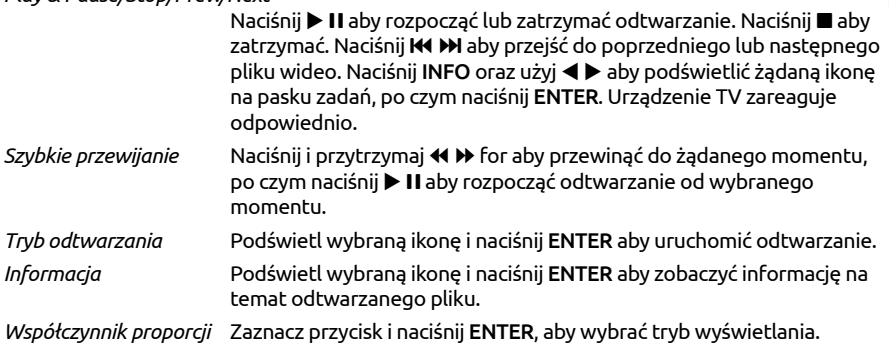

#### 6.2.2 Play music

*Fig. 7*

Naciśnik INFO lub ENTER, aby wyświetlić/wyjść z paska menu (Fig. 7). Naciśnij przycisk USB na pilocie aby wykonać zamierzone działanie.

#### *Play & Pause/Stop/Prev./Next*

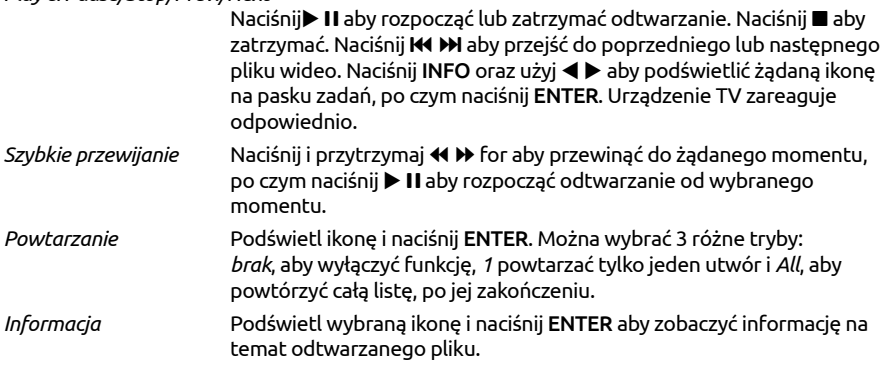

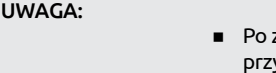

- zaznaczeniu jednego (lub więcej) plików z listy odtwarzania, oraz yciśnięciu **K4 DH** odtwarzane będą tylko wybrane pliki.
- To menu pokazuje tylko obsługiwane pliki.
- Pliki o innych rozszerzeniach nie będą wyświetlane, nawet jeśli są one zapisane na tym samym urządzeniu magazynującym USB.
- Nadmiernie modulowany plik mp3 może powodować pewne zniekształcenia dźwięku podczas odtwarzania.
- Telewizor obsługuje wyświetlanie słowa (w języku angielskim). Maksymalna liczba znaków w wierszu wynosi 48.
- Nazwa pliku muzycznego i tekstów musi być taka sama w celu wyświetlenia słowa podczas odtwarzania muzyki.
- Jeżeli chcesz wyświetlić skojarzony tekst na ekranie z muzyką, należy przechowywać je w tym samym folderze przy użyciu takiej samej nazwie pliku z ". IRC"rozszerzenia pliku.

### 6.2.3 Przeglądanie zdjęć

*Fig. 8*

Naciśnij podczas oglądania INFO lub ENTER, aby wyświetlić/wyjść z paska menu (Rys.8). Naciśnij przyciski sterowania USB na pilocie, aby wykonać odpowiednie operacje.

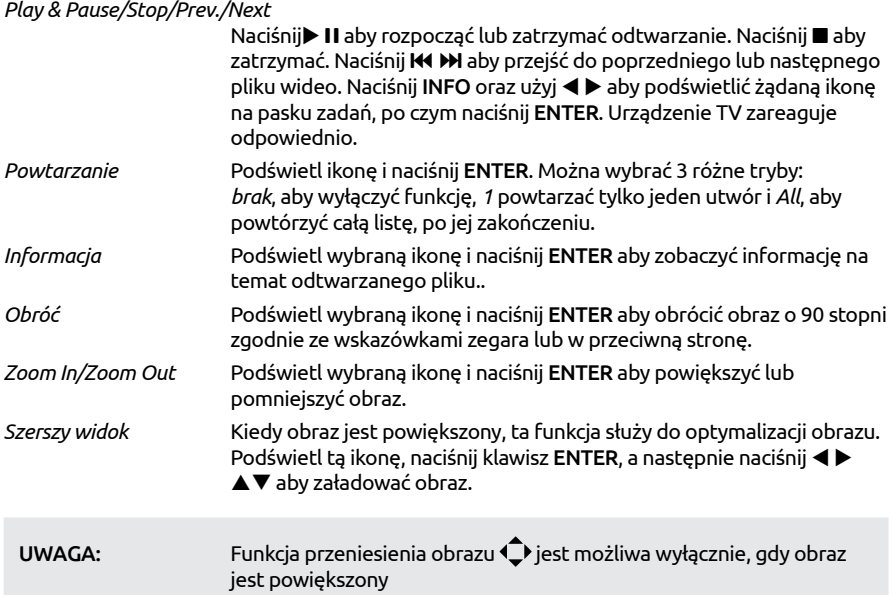

### 6.2.4 Przeglądaj dokumenty tekstowe

Naciśnii  $\blacktriangleleft$  **D**, aby wybrać opcje *Tekst* w menu głównym. Następnie naciśnii przycisk  $\blacktriangleleft$  **D**, aby wybrać nośnik, z którego zdecydujesz się na oglądanie i ENTER, aby wejść. Wybierz plik, który <span id="page-20-0"></span>ma być wyświetlony za pomocą ▲▼ ◆ i potwierdź klawiszem ENTER. Powróć naciskając klawisz **OK**. Naciśnii <  $\blacktriangleright$ , aby wybrać *Powrót* i wróć do poprzedniego menu.

### 6.2.5 Aktualizacja oprogramowania przez USB

Od czasu do czasu można sprawdzić, czy jest dostępna ulepszona wersja oprogramowania. Można to sprawdzić oraz pobrać z naszej strony www.strong.tv. Znajdź numer modelu w sekcji wsparcie, software i dokumentacja. Jeśli pojawiła się nowa wersja oprogramowania można pobrać plik i skopiować go do katalogu głównego urządzenia USB. Następnie naciśnij przycisk pq, aby wybrać opcję *Aktualizacja oprogramowania (USB)* z menu *Ustawienia* na ekranie telewizora. Następnie podłącz urządzenie USB do gniazda USB i naciśnij klawisz ENTER, aby zaktualizować odpowiednie oprogramowanie. Potwierdź *Tak* używając t u. Po zakończeniu aktualizacji, należy wyjąć pamięć USB, należy odłączyć urządzenie od zasilania głównego i włączyć ponownie.

# 7.0 ROZWIĄZYWANIE PROBLEMÓW

Przed podjęciem kontaktu z serwisem przejrzyj następujące informacje, możliwe przyczyny i rozwiązania problemu, który wystąpił. Jeśli telewizor nie działa poprawnie, po sprawdzeniu go, prosimy o kontakt z lokalnym serwisem lud dealerem marki STRONG. Alternatywnie można wysłać wiadomość z prośbą o wsparcie za pośrednictwem naszej strony internetowej www. strong.tv.

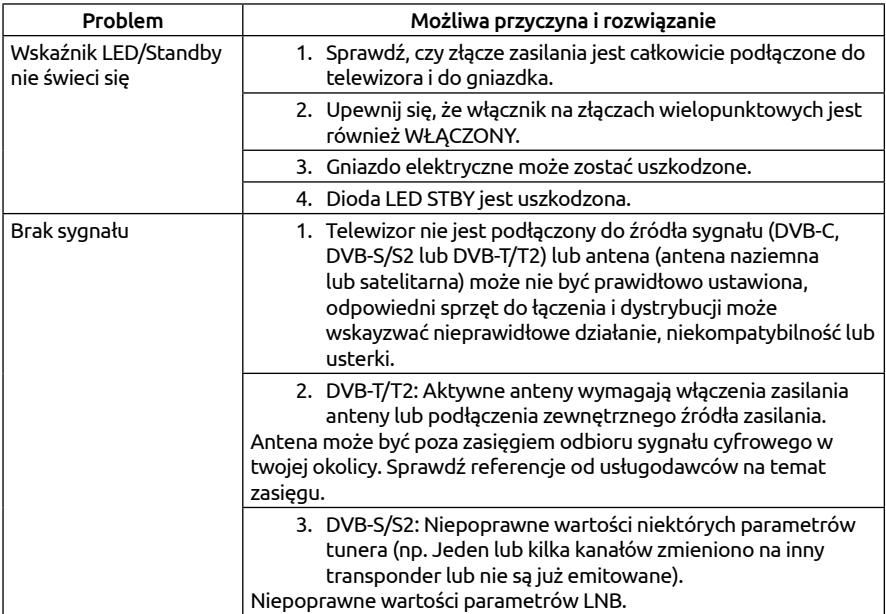

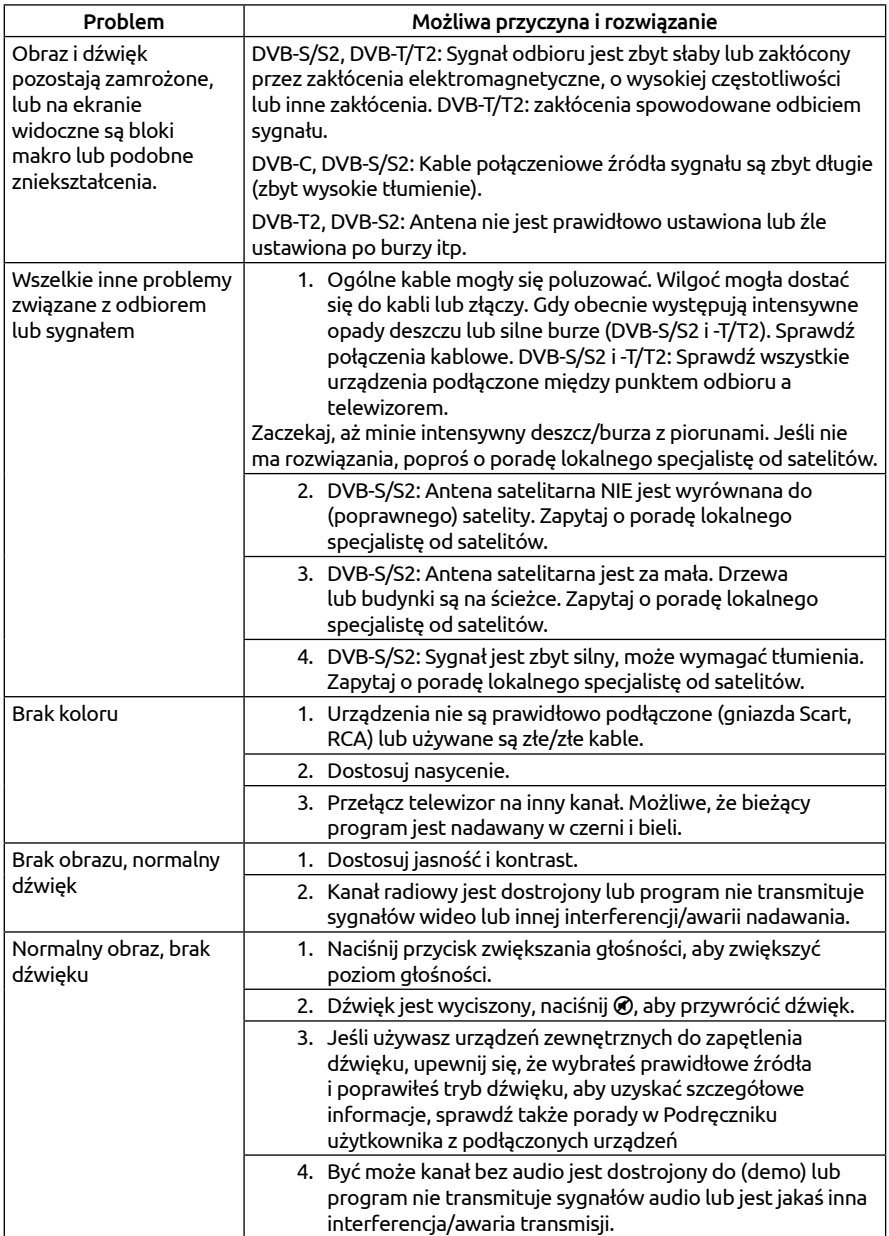

<span id="page-22-0"></span>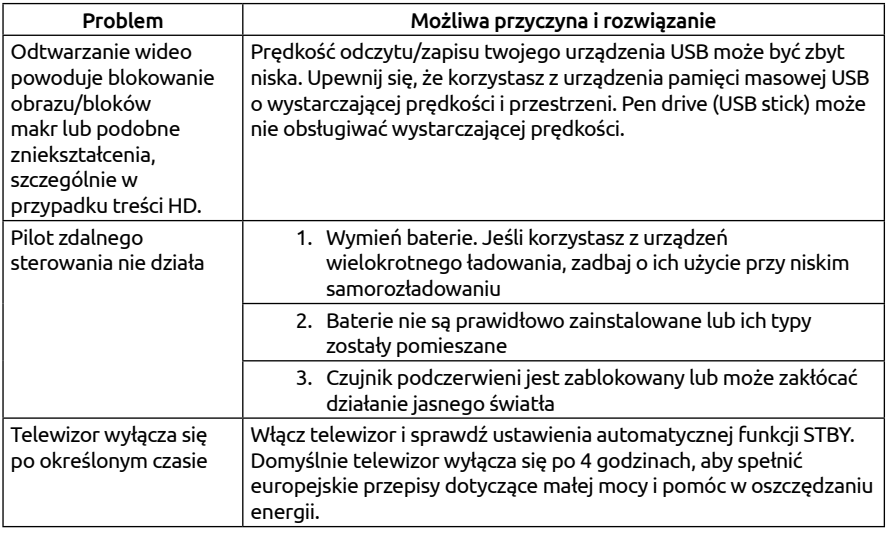

Dźwięk

UWAGA: Jeśli problemy nie ustąpią po zaproponowanych rozwiązaniach, prosimy o z lokalnym centrum serwisowym lub kontakt z biurem obsługi klienta na naszej stronie www.strong.tv.

# 8.0 SPECIFICATIONS

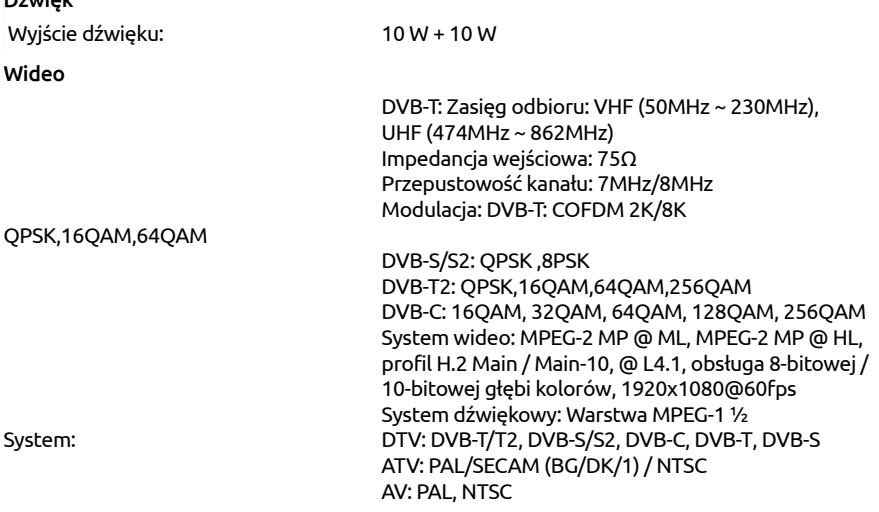

#### Złącza

1x ANT/CABLE IN 2x HDMI 2.0 1x HDMI 2.0 (ARC) 1x SCART 2x USB 1x S/PDIF (coax.) 1x AV IN 1x WSPÓLNY INTERFEJS (CI) 1x Mini YPbPr 1x Słuchawki

#### Dane główne

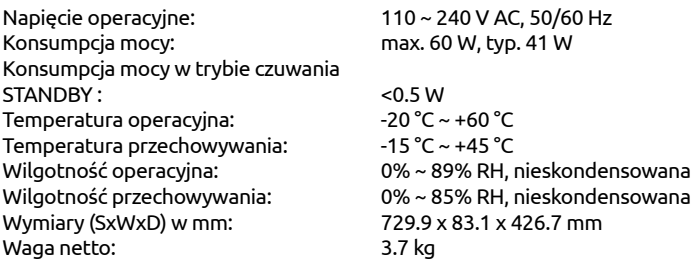